# **New Tidelands Application**

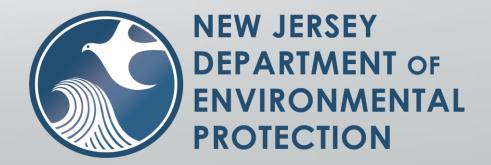

# Log Into NJDEP Online

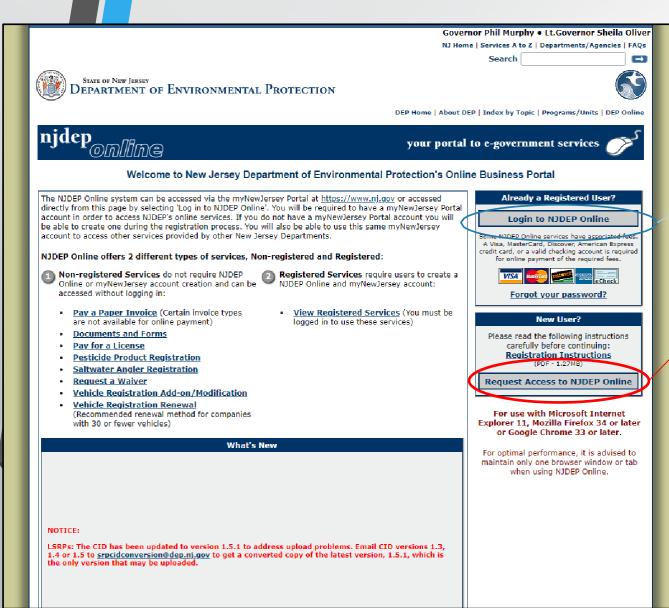

First, navigate to <u>http://www.nj.gov/dep/online</u>

Then, log in to NJDEP Online using the "Login to NJDEP Online" button.

### **NEW USERS**

Click here to register for an account. You can find additional instructions on how to register by clicking "<u>Registration Instructions</u>"

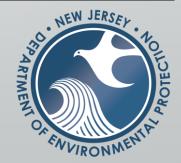

# Navigate To Workspace

### njhome | citizen | business | government | services A to Z | departments

newjersey department of environmental protection njdep<sub>online</sub>

search

Continue

njdep home I about dep I index by topic I programs/units I dep onlin

### My Workspace / User Profile / Certifications / Payments / Documents and Forms / Permit Folder

| Version: 9.0.1<br>Currently logged in:<br>Server: Server_1 |               |
|------------------------------------------------------------|---------------|
| Currently logged in:                                       |               |
| Server: Server_1                                           | Help   Logout |
| MESSAGES                                                   |               |

NJDEP Online suggests Microsoft Internet Explorer 11, Mozilla Firefox 34 or later or Google Chrome 33 or later to operate correctly. It may not work with any other web browsers such Apple Safari. Failure to upgrade to the correct browser version may cause data to display incorrectly and may disable some features.

NOTICE: For optimal performance, it is advised to maintain only one Internet Explorer, Firefox or Chrome browser window or tab when using the NJDEP Online System.

NOTICE: For users of the E2 component of NJDEP Online, only Internet Explorer 11 may be used at this time.

| Verify you have an appropriate version of your<br>browser, then proceed by clicking the<br>"Continue" button. |            |
|----------------------------------------------------------------------------------------------------|------------|
|                                                                                                    | NEW JERSEY |

# Start a New Tidelands Application

To start a new Tidelands application, select the "New Tidelands Application" button under service selection.

### MY WORKSPACE

### Service Selection

Note: Access to this electronic service selection and submittar area is granted by selecting facilities using the user profile. Some services are accessible without selecting facilities as shown below

### Division of Land Use Regulation

 Apply for Land Use General Permit-by-Certification

 Apply for a Land Use Authorization or Permit

 Apply for or Revise a Letter of Interpretation

 Renew Tidelands License

 Tidelands License

 New Tidelands License

 Submit Application

 Submit Additional Information for a Land Use Authorization or Permit Submits Application

Division of Land Use Regulation (i) ▼ Apply for Land Use General Permit-by-Certification

- (i) Apply for a Land Use Authorization or Permit
- (i) ✓ Apply for or Revise a Letter of Interpretation
- (i) 🗹 Renew Tidelands License
- (i) 🗸 Tidelands License Ownership Change
- (i) 🗹 New Tidelands Application
- (i) Submit Additional Information for a Land Use Authorization or Permit
- (i) Z Submission Approval Area (FSS)

If the "New Tidelands Application" button does not appear under service selection, click the configure services button. Then, select the services you wish to appear in your workspace and confirm your selection by pressing the "OK" button at the bottom of the page.

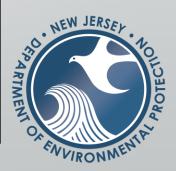

**Configure Services** 

^ ↓

### Instructions

| My Workspace Use                                                      | r Profile Certifications Payments D                                                          | ocuments and Forms Permit Folder                                                                                                    |                                                                        |
|-----------------------------------------------------------------------|----------------------------------------------------------------------------------------------|----------------------------------------------------------------------------------------------------|------------------------------------------------------------------------|
| Version: 9.0.1<br>Currently logged in: Jonathan I<br>Server: Server 1 | Bernstein (JBERNSTE)                                                                         |                                                                                                    | Help   Logout                                                          |
| -                                                                     | INSTRUCTIONS                                                                                 |                                                                                                    |                                                                        |
| 1 - Instructions                                                      |                                                                                              |                                                                                                    |                                                                        |
| 2 - Application Name                                                  | Welcome to the NJDEP's electronic portal fo                                                  | r the Bureau of Tidelands Management. Through this online service you will be able to submit a New Tidelands application.                                                                                                    |                                                                        |
|                                                                       |                                                                                              | load certain documents including but not limited to a Survey of the project/property and an Application Support letter describing the purpose<br>on or to access copies of these forms please visit <u>https://www.pj.gov/dep/landuse/forms.html</u> and click the Tidelands Program tab. | for the application. Most applications will also require a copy of the |
| 5 - Application Details                                               |                                                                                              |                                                                                                    |                                                                        |
|                                                                       | Please click Continue at the bottom right of<br>program, you will be able to access the info | the screen to begin. If at any time you wish to go back to a previous screen, <b>DO NOT HIT THE BACK BUTTON</b> . Click on the tab for the spec<br>rmation on the "My Workspace" screen.                                                                                                  | ific screen you wish to revisit. If you need to exit or close the      |
| 7 - Contacts                                                          |                                                                                              |                                                                                                    |                                                                        |
| 8 - Attachment<br>Upload                                              |                                                                                              |                                                                                                    | Continue                                                               |
| 9 - Certification                                                     |                                                                                              |                                                                                                    |                                                                        |
| 10 - Payment                                                          |                                                                                              |                                                                                                    |                                                                        |
| Please Note                                                           |                                                                                              |                                                                                                    |                                                                        |
| You may click on a<br>previously visited page                         |                                                                                              |                                                                                                    |                                                                        |
| (above) to navigate<br>back to that screen.                           |                                                                                              |                                                                                                    |                                                                        |
|                                                                       |                                                                                              |                                                                                                    |                                                                        |
|                                                                       |                                                                                              |                                                                                                    |                                                                        |
|                                                                       |                                                                                              | Before you begin your new Tidelands application, please                                                                                                    |                                                                        |
|                                                                       |                                                                                              | ensure that you read the directions on each page carefully                                                                                                    |                                                                        |
|                                                                       |                                                                                              | , , , , , , , , , , , , , , , , , , , ,                                                                                                    | JEW JERSA.                                                             |
|                                                                       |                                                                                              | and follow the instructions as they are written.                                                                                                    | N. NET CHARTY A                                                        |
|                                                                       |                                                                                              |                                                                                                    |                                                                        |
|                                                                       |                                                                                              | To begin your application, select the "Continue" button.                                                                                                    |                                                                        |
|                                                                       |                                                                                              | robegin your application, select the continue botton.                                                                                                    |                                                                        |
|                                                                       |                                                                                              |                                                                                                    | A A A A A A A A A A A A A A A A A A A                                  |
|                                                                       |                                                                                              |                                                                                                    | State and the second                                                   |
|                                                                       |                                                                                              |                                                                                                    | NVIRONMEN                                                              |

# **Application** Name

|                                                  | njdep home 1 ab                                                                                                    | out dep 1 index by topic 1 programs/units 1 dep online |
|--------------------------------------------------|----------------------------------------------------------------------------------------------------|--------------------------------------------------------|
| My Workspace U                                   | Iser Profile Certifications Payments Documents and Forms Permit Folder                                                                                                    |                                                        |
|                                                  |                                                                                                    |                                                        |
| Version: 9.0.1                                   |                                                                                                    |                                                        |
| Currently logged in: Jonatha<br>Server: Server_1 | II DEITSTEIT (JEENINSTE)                                                                                                    | Help   Logout                                          |
|                                                  | APPLICATION NAME                                                                                                    |                                                        |
| 1 - Instructions                                 | Please provide an application name. This name will be used to identify the application in the Department's database.                                                                                         |                                                        |
| 2 - Application Name                             |                                                                                                    |                                                        |
| 3 - Application Type                             | Be as precise as possible. Enter data in all capital letters, with last name followed by first name. Do not use punctuation (commas, periods, apostrophes, etc.), however dashes and hyphens are acceptable. |                                                        |
| 4 - Site Information                             | • For Individuals or Homeowners, Organizations, Public Entities, Road and Bridge projects or more information including examples, please see the complete instructions for naming applications (https://www  | nj.gov/dep/landuse/download/lur_055.pdf).              |
| 5 - Application Details                          | *Application/Project                                                                                                    |                                                        |
| 6 - Application<br>Certification                 | Name:                                                                                                    |                                                        |
| 7 - Contacts                                     | Project/Site                                                                                                    |                                                        |
| 8 - Attachment<br>Upload                         | Description:                                                                                                    |                                                        |
| 9 - Certification                                |                                                                                                    |                                                        |
| 10 - Payment                                     |                                                                                                    |                                                        |
| Please Note                                      |                                                                                                    |                                                        |
| You may click on a<br>previously visited page    |                                                                                                    |                                                        |
| (above) to navigate<br>back to that screen.      | * Required                                                                                                    |                                                        |
| back to that screen.                             |                                                                                                    | Continue                                               |
|                                                  |                                                                                                    |                                                        |
|                                                  | First, enter an Application/Project Name. Only fields marked                                                                                                    |                                                        |
|                                                  | by an asterisk (*) are required fields. However, users are                                                                                                    | NEW JERSEY                                             |
|                                                  |                                                                                                    | Nº No                                                  |
|                                                  | encouraged to enter as much information as possible. When                                                                                                    | S A                                                    |
|                                                  |                                                                                                    | ~ ~ ~ ~ ~ ~ ~ ~ ~ ~ ~ ~ ~ ~ ~ ~ ~ ~ ~                  |
|                                                  | you are finished, press the "Continue" button.                                                                                                    | RIME                                                   |
|                                                  |                                                                                                    |                                                        |

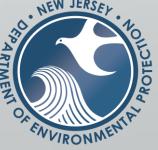

### Application Type

njdep home I about dep I index by topic I programs/units I dep online

| My Workspace Us                                                                                                    | ser Profile Certifications Payments Documents and Forms Permit Folder                                                                                                    |
|----------------------------------------------------------------------------------------------------|----------------------------------------------------------------------------------------------------|
| Version: 9.0.1<br>Currently logge<br>Server: Server_1                                                                       | E) Help   Logout                                                                                                    |
| <ol> <li>1 - Instructions</li> <li>2 - Application Name</li> <li>3 - Application Type</li> </ol>                            | APPLICATION TYPE<br>Please use the drop downs to select the type of application you wish to submit. When finished click Continue at the bottom of the screen. If you wish to go back to a previous screen, click on the tab on the left for the specific screen/step you wish to revisit. DO NOT HIT THE BACK BUTTON. |
| <ul> <li>4 - Site Information</li> <li>5 - Application Details</li> <li>6 - Application</li> </ul>                          | Application Type: (1)  Is this application for aquaculture, dredging, or an offshore energy project in any of the following waterbodies?                                                                                                    |
| Certification<br>7 - Contacts<br>8 - Attachment<br>Upload<br>9 - Certification                                              | <ul> <li>Arthur Kill River</li> <li>Atlantic Ocean</li> <li>Delaware Bay</li> <li>Delaware River including Logan Twp (Gloucester County) and points south</li> <li>Hudson River</li> <li>Kill Van Kull River</li> <li>Raritan Bay</li> </ul>                                                                          |
| 10 - Payment<br>Please Note<br>You may click on a<br>previously visited page<br>(above) to navigate<br>back to that screen. |                                                                                                    |
| blue to that screen.                                                                                                    | Are you the current property owner applying jointly with the former property owner?                                                                                                    |
|                                                                                                    | Are there any records for Tidelands on this property?                                                                                                    |
|                                                                                                    | Continue                                                                                                    |

Using the drop-down menus, select the appropriate options for your new Tidelands application. When all drop downs are completed for your application, press the "Continue" button.

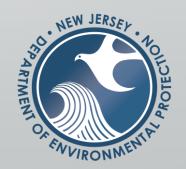

## Site Information

First, enter the Address for the site where the proposed project will occur.

### My Workspace User Profile Certifications Payments Documents and Forms Permit Folder

Version: 9.0.1 Currently logged in: Jonathan Bernstein (JBERNSTE) Server: Server\_1

Help | Logout

### SITE INFORMATION

Instructions
 Instructions
 Application Name
 Application Type
 Application Type
 Please provide detailed information regarding the site where the proposed project will occur. The address for the site must be the physical address with the corresponding zip code and not the mailing address. The site information you provide will assist you and the Department in accurately locating the subject property. All fields marked with an asterisk are required and must be completed before continuing. If this application does not have a physical site address, for example if applying for an AQUACULTURE, DREDGING, or UTILITY license, you must provide the site information for the County and Municipality as well as the box below titled "Location Description."

| 4 - Site Information<br>5 - Application Details                                                             | *Location Address:<br>*Line 1: |            |                                         |
|----------------------------------------------------------------------------------------------------|--------------------------------|------------|-----------------------------------------|
| 6 - Application<br>Certification                                                                            | Line 2:<br>Line 3:             |            |                                         |
| 7 - Contacts                                                                                                | *City:<br>*State:              | New Jersey | ~~~~~~~~~~~~~~~~~~~~~~~~~~~~~~~~~~~~~~~ |
| 8 - Attachment<br>Upload                                                                                    | *Zip Code:                     |            |                                         |
| 9 - Certification                                                                                           |                                |            |                                         |
| 10 - Payment                                                                                                |                                |            |                                         |
| Please Note<br>You may click on a<br>previously visited page<br>(above) to navigate<br>back to that screen. | or<br>Location Description:    |            |                                         |

| *County:                             | Select a county       | ~ |
|--------------------------------------|-----------------------|---|
| or<br>Multi-County:                  |                       |   |
| *Municipality:                       | Select a municipality | V |
| <sup>or</sup><br>Multi-Municipality: |                       |   |

If you have checked the multi-municipality or multi-county box, a primary municipality and county where the project is located is required before you can advance to the next screen.

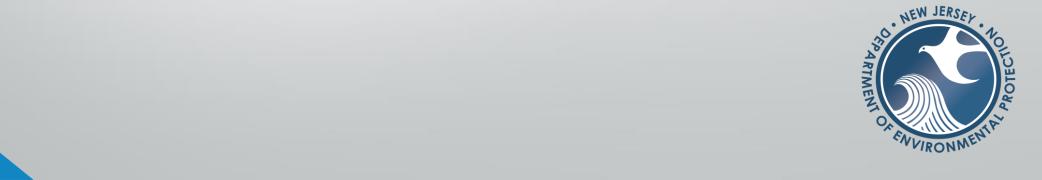

# Site Information

To find X coordinate, Y coordinate, Block and Lot, use the "Map Location" button. When using the "Map Location" tool, X and Y coordinates for the site will populate automatically. Users will have to manually enter the Block and Lot using the results from the tool.

 X Coordinates
 X Coordinate
 X Coordinate System

 420056.67
 505465.67
 01 - NJ State Plane (NAD83) - USFEET

The X,Y coordinates must be in the New Jersey State Plane, NAD 83 (ft.), Coordinate System and must directly correspond to the County and the Municipality information you have provided in the top right data fields on this screen.

you do not know the X,Y coordinates of the property, you may be able to obtain them using one of the following methods:

1. Adding as much information into the "Location Address" above, and/or the first row of the "Block and Lot" table below, and clicking the "Map Location" buttor

2. Clicking the "Launch NJGeoWeb" button and interacting with that application to determine a set of coordinates. 3. Interacting with the map below to zoom into your desired location. When you have found your location, click the "Undo Location" button, click on the map at the center of the site or the center of the facility (moves the red X mark to the center of the map), and then click on the "Set Location" button.

### \*Block and Lot:

 $\square$  I certify that a valid block/lot combination does not apply

| L | Row | *Block | *Lot | *County  | *Municipality | Map               | Remove |
|---|-----|--------|------|----------|---------------|-------------------|--------|
| L | 1   | 1302   | 8    | Mercer 🗸 | Trenton City  | $\langle \rangle$ |        |

#### dd Row Add Range

lote: If there is more than one block and/or lot associated with the application, click the Add Row button. If you have the same Block with multiple consecutive Lots, click Add Range. Each block and/or lot must have its own entry line. Only the first Block and Lot listed will be mapped below

Note: If there are no valid Block and Lots, and you selected Multi-Municipality and/or Multi-County checkbox above, a new row should be added for each municipality and county where the proposed project will take place. Add "NA" to each block and lot field for these new rows in not auto populated.

entering valid location information above, click the Map Location button to update the map below

need to verify the correct location of the property, click "Launch NJGeoWeb" button

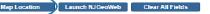

Easting (X): 420956.67 Northing (Y): 505465.67

### **Coordinate Selection**

se the "Map Tool" along the left side of the map to zoom in to the specific location of your Facility. If the site location is incorrect

- 1. Click the "Undo Location" button.
- 2. Click on the correct site location.
- Click the "Set Location" button to set the point as the location.
   Upon clicking "Set Location" the X and Y Coordinate information associated with your site will automatically be updated

Block and Lot information can be found on the map after selecting the "Map Location" button.

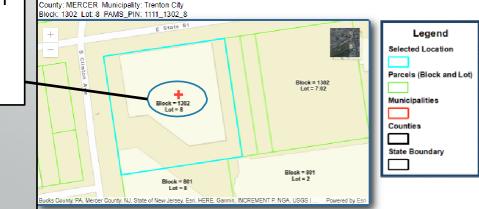

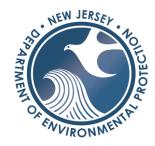

The "Map Location" tool will find the X coordinate, Y coordinate, Block and Lot based on the address entered by the user.

# Site Information

After entering the information for X coordinate, Y coordinate, Block and Lot, click the checkbox at the bottom of the page to certify the location of the proposed project, then click the "Continue" button.

Continue

Location Confirmation

Verify the location of the Site of this Tidelands application.

I hereby certify that the location of the proposed project for which I am submitting this application is the same as the information provided above.

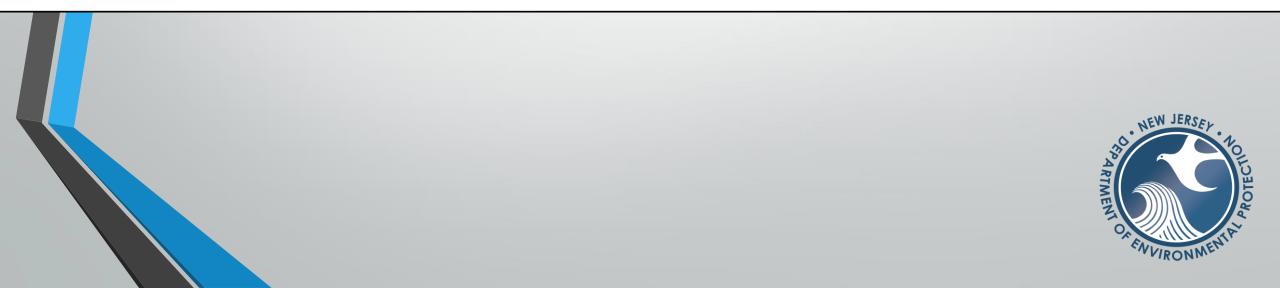

# **Application Details**

Enter application details into the table provided. If you require additional rows, you can hit the "Add Row" button located underneath the table. Once you've finished, click the "Continue" button.

| My Workspace Use                                | er Profile Certificatio                             | ons Payments Documents and           | Forms Permit Folder                         |                           |                               |                                                   |                       |                             |               |
|-------------------------------------------------|-----------------------------------------------------|--------------------------------------|---------------------------------------------|---------------------------|-------------------------------|---------------------------------------------------|-----------------------|-----------------------------|---------------|
| II. CONT                                        |                                                     |                                      |                                             |                           |                               |                                                   |                       |                             |               |
| Version: 9.0.1<br>Currently logged in: Jonathan | Bernstein (JBERNSTE)                                |                                      |                                             |                           |                               |                                                   |                       |                             |               |
| Server: Server_1                                |                                                     |                                      |                                             |                           |                               |                                                   |                       |                             | Help   Logout |
|                                                 | APPLICATION DE                                      | TAILS                                |                                             |                           |                               |                                                   |                       |                             |               |
|                                                 | Please use the drop do<br>error, click the Red Circ |                                      | n you are applying for and enter all rec    | uired information in tl   | ne boxes below. If there is r | nore than one entry needed, click Add Row and ent | ter the new informati | ion. If an additional row w | as added in   |
| 3 - Application Type<br>4 - Site Information    | Click Continue when co                              | omplete. If you wish to go back to a | a previous screen, click the tab on the l   | eft for the specific scre | en/step you wish to revisit   | . DO NOT HIT THE BACK BUTTON.                     |                       |                             |               |
| 5 - Application Details<br>6 - Application      | Row                                                 | *Application Type                    | *Presently Flowed/Formerly<br>Flowed<br>(j) | *Unit                     | *Quantity                     | *Waterway                                         | *Number of Slips      | *Potential Income (annual)  | Remove        |
| Certification                                   | 1                                                   |                                      | ~                                           | Square Feet               |                               |                                                   |                       |                             |               |
| 7 - Contacts<br>8 - Attachment                  | Add Row                                             |                                      |                                             |                           |                               |                                                   |                       |                             |               |
| Upload                                          | Huurton                                             |                                      |                                             |                           |                               |                                                   |                       |                             |               |
| 9 - Certification                               |                                                     |                                      |                                             |                           |                               |                                                   |                       |                             | Continue      |
| 10 - Payment                                    |                                                     |                                      |                                             |                           |                               |                                                   |                       |                             |               |
| Please Note<br>You may click on a               |                                                     |                                      |                                             |                           |                               |                                                   |                       |                             |               |
| previously visited page                         |                                                     |                                      |                                             |                           |                               |                                                   |                       |                             |               |
| (above) to navigate<br>back to that screen.     |                                                     |                                      |                                             |                           |                               |                                                   |                       |                             |               |
|                                                 |                                                     |                                      |                                             |                           |                               |                                                   |                       | NEW JER                     | A PROTECTION  |

# **Application Certification**

Carefully read each statement, then check the corresponding checkbox once you've read and agree to each statement. After checking each statement, select the "Continue" button.

| rsion: 9.0.1<br>mently logged in: Jonatian                               | LICHING  |                                                                                                    |
|--------------------------------------------------------------------------|----------|----------------------------------------------------------------------------------------------------|
| ver: Server_1                                                            |          | Help   Logo                                                                                                    |
| - Instructions                                                           | AP       | PLICATION CERTIFICATION                                                                                                    |
| - Application Name                                                       | You a    | are required to certify to all of the following statements in order to proceed with this application.                                                                                                    |
| - Application Type                                                       | ✓        | I hereby certify that this application is associated with the address entered on the Site Information screen.                                                                                                    |
| <ul> <li>Site Information</li> <li>Application Details</li> </ul>        | <b>~</b> | I certify that I am the current owner of the subject property or that I have obtained written permission from the owner granting permission to submit this application to the Department of Environmental Protection. I will maintain and provide a c of this written permission upon request.                                                                                              |
| <ul> <li>Application</li> <li>Certification</li> <li>Contacts</li> </ul> | •        | I certify that all structures and/or fill associated with this property are legally existing. To qualify as legally existing, all structures and/or fill must either be covered by a valid Waterfront Development Permit and/or be visible on the State's 1977 aerial photography in the same footprint as they exist today.                                                                |
| - Attachment                                                             | 2        | I certify that I understand that the State of New Jersey maintains the right to revoke a tidelands instrument for any reason as set forth in N.J.S.A. 12:3-10 and 13:1B-13.                                                                                                    |
| Upload<br>- Certification                                                | <b>~</b> | I certify that I will abide by all terms and conditions contained in the tidelands instrument.                                                                                                    |
| - Payment<br>Please Note<br>You may click on a<br>eviously visited page  | 2        | The Bureau of Tidelands Management has the right to place a Notice of Action on the property if the applicant/property owner fails to maintain the appropriate tidelands instrument. A Notice of Action acts as a lien and is meant to memorialize an action of the Tidelands Resource Council affecting the title to real property, and is recorded pursuant to N.J.S.A. 46:26A-1 et. seq. |
| above) to navigate<br>ack to that screen.                                |          | NEW JERSER                                                                                                    |

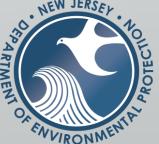

### Contacts

Fill in all the required contact information for the application. Please note: users are required to fill in contact information for the Tidelands Applicant, Billing Contact, Property owner, and Agent. Users can switch fields by clicking the tabs.

| 901<br>y loggeo in: Jonathan<br>Server_l | Bernstein (JBERNSTE)                                                                     |                                                        |                                                   |                                                | Help   Logout                                                                                                    |
|------------------------------------------|------------------------------------------------------------------------------------------|--------------------------------------------------------|---------------------------------------------------|------------------------------------------------|----------------------------------------------------------------------------------------------------|
| nstructions                              | Contacts                                                                                 |                                                        |                                                   |                                                |                                                                                                    |
| Application Name                         | Please enter the contast information for each of the re-                                 | wired tabs below. This information may differ from     | the physical location of the site. If there is m  | one than one property owner select the drop    | down at the bottom of the screen and click Add Contact.                                                                                                    |
| pplication Type                          | Up to 4 additional property owners can be added.                                         | and tabs below. This information may after from        | are physical location of the site. If there is in | fore than one property switch, select the drop | down be the boltom of the screen and click Add contact.                                                                                                    |
| ite Information                          | Click Continue when complete. If you wish to go back t                                   | o a previous screen, click the tab on the left for the | specific screen/step you wish to revisit. DO      | NOT HIT THE BACK BUTTON.                       |                                                                                                    |
| pplication Details                       |                                                                                          |                                                        |                                                   |                                                |                                                                                                    |
| Certification                            |                                                                                          |                                                        | plicant 🥺 2. Billing Contact 🕺 3. Property C      | Dwner 4 Agent                                  |                                                                                                    |
| Contacts                                 |                                                                                          | • 1. Fieldaus Ap                                       | pircant © 2. Dining Conact © 3. Heperty C         | Sindle 5                                       |                                                                                                    |
| ttachment<br>Ipload                      | 1. Tidelands Applicant                                                                   |                                                        |                                                   |                                                |                                                                                                    |
| ertification                             |                                                                                          |                                                        |                                                   |                                                |                                                                                                    |
| ayment                                   | Note: Selecting an option below will replace all info<br>Insert From Existing Contact(s) | rmation for this contact.                              |                                                   |                                                | Save to My Favorite Contacts                                                                                                    |
| lease Note<br>may click on a             |                                                                                          |                                                        |                                                   |                                                |                                                                                                    |
| usly visited page                        | *First Name:<br>Middle Initial:                                                          |                                                        | *Address Line 1:<br>Address Line 2:               |                                                |                                                                                                    |
| ve) to navigate<br>to that screen.       | *Last Name:                                                                              |                                                        | Address Line 3:                                   |                                                |                                                                                                    |
|                                          | Title:                                                                                   |                                                        | *County:                                          | <b>~</b>                                       |                                                                                                    |
|                                          | *E-Mail Address:                                                                         |                                                        | *City:                                            | <u>→</u>                                       |                                                                                                    |
|                                          | *Confirm E-Mail:                                                                         |                                                        | *State/Country:<br>*Zip Code:                     | New Jersey V                                   |                                                                                                    |
|                                          | Organization Name:<br>Organization Type:                                                 |                                                        |                                                   |                                                |                                                                                                    |
|                                          |                                                                                          |                                                        |                                                   |                                                |                                                                                                    |
|                                          | *Type *Contact Number(must be<br>10 digits)                                              | Extension Comments                                     | Remove                                            |                                                |                                                                                                    |
|                                          | ~ ·                                                                                      |                                                        |                                                   |                                                |                                                                                                    |
|                                          |                                                                                          |                                                        |                                                   |                                                |                                                                                                    |
|                                          | Add Number                                                                               |                                                        |                                                   |                                                |                                                                                                    |
|                                          |                                                                                          |                                                        |                                                   |                                                |                                                                                                    |
|                                          |                                                                                          |                                                        |                                                   |                                                | lact information on ALL required before clicking Continue.                                                                                                    |
|                                          |                                                                                          |                                                        |                                                   | To delete Agent or extra Pro                   | operty Owner Contact Tab, click on the red "X" in the Tab                                                                                                    |
|                                          | Available Contact Types 🖌 🛛 Add Contact                                                  |                                                        |                                                   |                                                |                                                                                                    |
|                                          |                                                                                          |                                                        |                                                   |                                                | << Previous Next >> Save Continue                                                                                                    |
|                                          |                                                                                          |                                                        |                                                   |                                                | <- Previous Next>> Save Continue                                                                                                    |
|                                          |                                                                                          |                                                        |                                                   |                                                | 8                                                                                                    |
|                                          | ne user is finished                                                                      |                                                        | :                                                 | بممام المناب مام والمالية                      | ve using the                                                                                                    |
| الد من ما                                |                                                                                          |                                                        | - INTARMATIAN '                                   | נכס מחמות כמי                                  | 10 licing the second second |

NEW JERSEY

### **Attachment Upload**

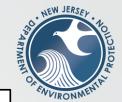

Upload all required attachments for your application type. Users can select a file for each attachment requirement by selecting the "Choose File" button located in the table. Please note: users may see different attachment types based on the application they are applying for.

|                                                                                                    | n (JBERNSTE)                                                                                                    |                                                                                                    |                                                                                                    |                                                                                                    |                                                     |                                         |
|----------------------------------------------------------------------------------------------------|----------------------------------------------------------------------------------------------------|----------------------------------------------------------------------------------------------------|----------------------------------------------------------------------------------------------------|----------------------------------------------------------------------------------------------------|-----------------------------------------------------|-----------------------------------------|
| er: Server_1                                                                                                    | ( <i>()</i> )                                                                                                    |                                                                                                    |                                                                                                    |                                                                                                    |                                                     | Help   L                                |
| And the second second s | ACHMENT UPLOAD                                                                                                    |                                                                                                    |                                                                                                    |                                                                                                    |                                                     |                                         |
|                                                                                                    | are required attachments marked with an (asterisk (*)) a<br>the "Status" column when the upload is successful.                                                                                                    | s well as some optional attachments listed below. For e                                                                               | ach row, click the button under the "Up                                                                                                    | load File Name" column to search for the file you                                                                                                    | u wish to attach. A green check wil                 | l appea                                 |
| Application Type<br>Site Information                                                                                                    | attachment is not listed or you wish to add a different doc                                                                                                    | cument than what is shown, click the Add Attachment d                                                                                 | ropdown list on the bottom left to add t                                                                                                    | the additional files.                                                                                                    |                                                     |                                         |
| allowe                                                                                                    | wish to remove an uploaded file or a file was uploaded by<br>d to remove rows with required attachments.                                                                                                    | r mistake, click the corresponding red circle with an X u                                                                             | nder the "Remove" column. You can als                                                                                                    | o remove a row with an optional attachment by o                                                                                                    | clicking the corresponding X. You a                 | are not                                 |
| Application<br>Certification For ad                                                                                                    | ditional service-specific instructions, click the link "How do                                                                                                    | o Lupload a File?" below.                                                                                                    |                                                                                                    |                                                                                                    |                                                     |                                         |
|                                                                                                    |                                                                                                    |                                                                                                    |                                                                                                    |                                                                                                    |                                                     |                                         |
|                                                                                                    | ou uploaded all required and any optional files, click Cont                                                                                                    | tinue. If you wish to go back to a previous screen, click                                                                             | the tab on the left for the specific scree                                                                                                    | en/step you wish to revisit. DO NOT HIT THE BA                                                                                                    | ACK BUTTON.                                         |                                         |
| Contacts Once y<br>Attachment<br>Upload                                                                                                    |                                                                                                    | tinue. If you wish to go back to a previous screen, click Attachment Description                                                      | the tab on the left for the specific scree                                                                                                    | en/step you wish to revisit. DO NOT HIT THE BA                                                                                                    | ACK BUTTON.<br>Status File Size (MB)                | Rem                                     |
| Attachment<br>Upload                                                                                                    | you uploaded all required and any optional files, click Cont                                                                                                    |                                                                                                    | Allowed Extensions<br>pdf, doc, docx, xls, xlsx, rtf,                                                                                                    |                                                                                                    |                                                     |                                         |
| Attachment<br>Upload<br>Certification<br>Payment                                                                                                    | rou uploaded all required and any optional files, click Cont<br>Attachment Type                                                                                                    | Attachment Description                                                                                                    | Allowed Extensions<br>pdf, doc, docx, xis, xisx, rtf,<br>gif, jpg, png, tif, zip, txt<br>pdf, doc, docx, xis, xisx, rtf,                                                                                                    | Upload File Name                                                                                                    |                                                     | ę                                       |
| Attachment<br>Upload<br>Certification<br>Payment<br>Please Note                                                                                                    | You uploaded all required and any optional files, click Cont<br>Attachment Type<br>*Organization Data Form                                                                                                    | Attachment Description Organization Data Form                                                                                         | Allowed Extensions<br>pdf, doc, docx, xls, xlsx, rtf,<br>gif, jpg, png, tif, zip, txt                                                                                                    | Upload File Name<br>Choose File No file chosen                                                                                                    | Status File Size (MB)<br>0                          | 6                                       |
| Attachment<br>Upload<br>Certification<br>Payment<br>Please Note<br>u may click on a<br>iously visited page                                                                                                    | You uploaded all required and any optional files, click Cont<br>Attachment Type<br>*Organization Data Form<br>*Application Support Letter                                                                         | Attachment Description<br>Organization Data Form<br>Application Support Letter                                                        | Allowed Extensions<br>pdf, doc, docx, xls, xlsx, rtf,<br>gif, jpg, png, tif, zip, txt<br>pdf, doc, docx, xls, xlsx, rtf,<br>gif, jpg, png, tif, zip, txt<br>pdf, doc, docx, xls, xlsx, rtf,                                                                                                    | Upload File Name<br>Choose File No file chosen<br>Choose File No file chosen                                                                                           | Status File Size (MB)<br>0                          | 0                                       |
| Attachment<br>Upload<br>Certification<br>Payment<br>Please Note<br>ou may click on a<br>iously visited page<br>pove) to navigate                                                                                                    | rou uploaded all required and any optional files, click Cont<br>Attachment Type<br>*Organization Data Form<br>*Application Support Letter<br>*Property Survey                                                     | Attachment Description<br>Organization Data Form<br>Application Support Letter<br>Property Survey                                     | Allowed Extensions<br>pdf, doc, docx, xis, xisx, rtf,<br>gif, jpg, png, tif, zip, txt<br>pdf, doc, docx, xis, xisx, rtf,<br>gif, jpg, png, tif, zip, txt<br>pdf, doc, docx, xis, xisx, rtf,<br>gif, jpg, png, tif, zip, txt<br>pdf, doc, docx, xis, xisx, rtf,<br>gif, jpg, png, tif, zip, txt<br>pdf, doc, docx, xis, xisx, rtf,                                                               | Upload File Name<br>Choose File No file chosen<br>Choose File No file chosen<br>Choose File No file chosen                                                             | Status File Size (MB)<br>0<br>0<br>0                | 0000                                    |
| Attachment<br>Upload<br>Certification<br>Payment                                                                                                    | vou uploaded all required and any optional files, click Cont<br>Attachment Type<br>*Organization Data Form<br>*Application Support Letter<br>*Property Survey<br>*Written Description of Project                  | Attachment Description Organization Data Form Application Support Letter Property Survey Written Description of Project               | Allowed Extensions<br>pdf, doc, docx, xls, xlsx, rtf,<br>gri, jog, npg, tif, zip, txt<br>pdf, doc, docx, xls, xlsx, rtf,<br>gri, jog, npg, tif, zip, txt<br>pdf, doc, docx, xls, xlsx, rtf,<br>gri, jog, npg, tif, zip, txt<br>pdf, doc, docx, xls, xlsx, rtf,<br>gri, jog, npg, tif, zip, txt                                                                                                  | Upload File Name<br>Choose File No file chosen<br>Choose File No file chosen<br>Choose File No file chosen<br>Choose File No file chosen                               | Status File Size (MB)<br>0<br>0<br>0<br>0           | Rem                                     |
| Attachment<br>Upload<br>Certification<br>Payment<br>Please Note<br>u may click on a<br>iously visited page<br>pove) to navigate                                                                                                    | vou uploaded all required and any optional files, click Cont<br>Attachment Type<br>*Organization Data Form<br>*Application Support Letter<br>*Property Survey<br>*Written Description of Project<br>Recorded Deed | Attachment Description Organization Data Form Application Support Letter Property Survey Written Description of Project Recorded Deed | Allowed Extensions<br>pdf, doc, docx, xls, xlsx, rtf,<br>gif, jog, ng, tif, zip, txt<br>pdf, doc, docx, xls, xlsx, rtf,<br>gif, jog, ng, tif, zip, txt<br>pdf, doc, docx, xls, xlsx, rtf,<br>gif, jog, ng, tif, zip, txt<br>pdf, doc, docx, xls, xlsx, rtf,<br>gif, jog, ng, tif, zip, txt<br>pdf, doc, docx, xls, xlsx, rtf,<br>gif, jog, ng, tif, zip, txt<br>pdf, doc, docx, xls, xlsx, rtf, | Upload File Name<br>Choose File No file chosen<br>Choose File No file chosen<br>Choose File No file chosen<br>Choose File No file chosen<br>Choose File No file chosen | Status File Size (MB)<br>0<br>0<br>0<br>0<br>0<br>0 | 000000000000000000000000000000000000000 |

press the "Continue" button to proceed.

Add Attachment

Add Attachment

# Certification

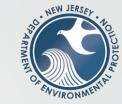

Please certify that all the information provided for the application is correct. Users will be prompted to answer one of their security questions, then click "Submit". Users should then enter the Certification PIN that was set when the user account was created. After entering their PIN, users should select the "Certify" button to continue to payment.

| My Workspace Us                                                                                                    | ser Profile Certifications Payments Documents and Forms Permit Folder                                                                                                    |                                         |                                                                    |  |
|----------------------------------------------------------------------------------------------------|----------------------------------------------------------------------------------------------------|-----------------------------------------|--------------------------------------------------------------------|--|
| Version: 9.0.1                                                                                                    |                                                                                                    |                                         |                                                                    |  |
| Currently logged in: Jonathan                                                                                                    | 1 Bernstein (JBERNSTE)                                                                                                    |                                         |                                                                    |  |
| Server: Server_1                                                                                                    | SERVICE CERTIFICATION                                                                                                    |                                         | Help   Logout                                                      |  |
| 2 - Application Name<br>3 - Application Type<br>4 - Site Information<br>5 - Application Details                                                                                              |                                                                                                    |                                         |                                                                    |  |
|                                                                                                    | Please note that your Certification PIN and your Password are two different things. It is possible that you have made your Certification PIN and your Password identical values. If you have forgotten what Certification PIN" button below and you can then create a new one.                                        | your Certification PIN is, click on the | 3 "Forgot                                                          |  |
|                                                                                                    | WARNING: After clicking "Certify" a Summary page will appear. To ensure a successful submission, wait for the Summary page to appear, then scroll to the bottom and click "Return" before exiting the b                                                                                                    | rowser or clicking on any tabs.         |                                                                    |  |
|                                                                                                    | Certification by Access Type: General                                                                                                    |                                         |                                                                    |  |
| 6 - Application<br>Certification                                                                                                    |                                                                                                    |                                         | /                                                                  |  |
| 7 - Contacts<br>8 - Attachment<br>Upload<br>9 - Certification<br>10 - Payment<br>Please Note<br>You may click on a<br>previously visited page<br>(above) to navigate<br>back to that screen. | Service ID Submittal Type                                                                                                    | Creation Date                           | View                                                               |  |
|                                                                                                    | 1069445 Division of Land Use Regulation - New Tidelands Application - New Tidelands Application                                                                                                    | 10/27/2021                              | $\langle \! \! \! \! \! \! \! \! \! \! \! \! \! \! \! \! \! \! \!$ |  |
|                                                                                                    | "I certify under penalty of law that I believe the information provided in this document is true, accurate, and complete. I am aware that there are significant civil and criminal penalties, including the possibility of fine or imprisonment or both, for submitting false, inaccurate or incomplete information." |                                         |                                                                    |  |
|                                                                                                    | Name of Certifying Jonathan<br>Party:                                                                                                    |                                         |                                                                    |  |
|                                                                                                    | User ID of Certifying JBERNSTE                                                                                                    |                                         |                                                                    |  |
|                                                                                                    | Party:                                                                                                    |                                         |                                                                    |  |
|                                                                                                    | Challenge/Response Question                                                                                                    |                                         |                                                                    |  |
|                                                                                                    | Prior to certifying your submission, you must answer the following Question correctly:                                                                                                    |                                         |                                                                    |  |
|                                                                                                    | *Something you always wanted to do? (Not Case Sensitive) Submit Cancel Forgot Challenge Q/A                                                                                                    |                                         |                                                                    |  |
|                                                                                                    | Certification PIN                                                                                                    |                                         |                                                                    |  |
|                                                                                                    | *Certification PIN: (Case-Sensitive)                                                                                                    |                                         |                                                                    |  |
|                                                                                                    | * Required                                                                                                    | Certify Forgot Certification PIN        | Cancel                                                             |  |